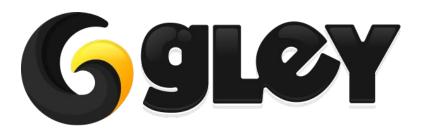

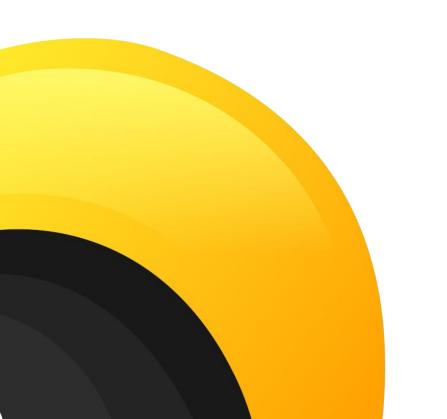

**MOBILE TRAFFIC SYSTEM** 

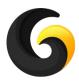

### 1. WHY DO YOU NEED TO USE THIS PLUGIN

- **High performance** 300 cars on a 2018 Android device (<u>Test if yourself</u>).
- No coding skills required.
- Traffic lights intersections support.
- Priority intersections support cars decide by themselves to wait or to enter an intersection.
- Roundabout support cars wait until the roundabout is free.
- Narrow road support cars wait until the lane is free before changing it.
- **Overtake** cars automatically overtake each other if the road has multiple lanes.
- Building avoidance if a car hits a building, it will try to recover itself.
- Customizable car properties acceleration, max speed, brake speed, steer angle etc.
- Variable number of wheels from 3 to as many as you want.
- Automatically car assignments made just by pressing a button.
- Speed routes set speed restrictions for some lanes or areas and all cars will follow them.
- **Car types** assign different types to cars and you can restrict access on some roads based on car types (ex: trucks are allowed only on the first lane and are not allowed inside the cities).
- Lights support main lights, brake lights, blinkers, reverse lights that automatically work.
- Sound support basic engine sound for each car based on acceleration and speed.
- Hard shadow support useful is you need even more performance.
- Custom editor tools a lot of editor windows to make the integration process as smooth as possible.
- Simple API for advanced functionalities.

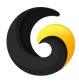

#### 2. TECHNICAL FEATURES

- **Parallel job system** for better performance.
- **Burst compiler** to speed up the computations.
- **No wheel colliders** raycasts are used for better performance and high accuracy.
- **Pooling system** spawns the cars around the player so you can create high density traffic with low number of used cars. Very scalable for huge environments.
- Layer management for better optimization.
- Waypoints driving it comes with an easy to use Waypoint editor, so waypoint generation is semi-automatically.
- Full editor script that automatically prepares your car.
- Full code is provided and fully commented, no dlls.
- Works with any version of Unity above 2019.1.0 with any Unity licence available.
- Works with any supported Unity platforms.

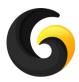

# 3. SETUP GUIDE

- Import **Mobile Traffic System** asset into Unity.
- Go to **Window->Gley->Traffic System** to open the Settings Window.

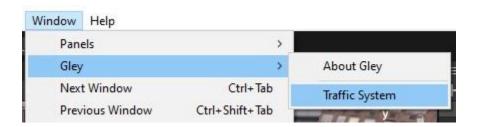

• Settings Window will open

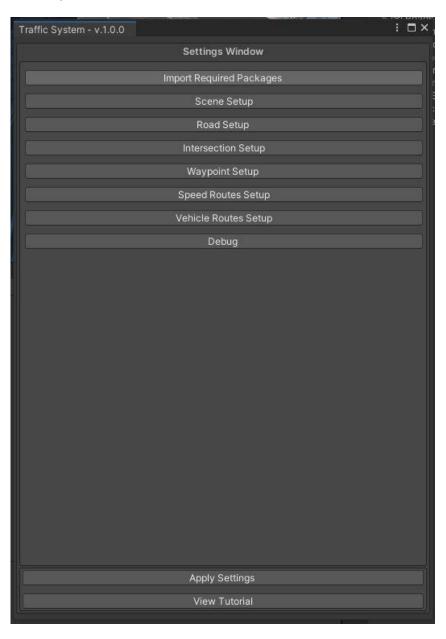

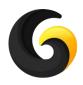

### 3. SETUP GUIDE

#### Setup details are shown in the following youtube playlist:

### https://youtube.com/playlist?list=PLKeb94eicHQtyL7nYgZ4De1htLs8lmz9C

#### Here is the detailed tutorial list:

- 1. Install and test
- 2. Prepare your scene
- 3. Create basic road
- 4. Test traffic
- 5. Connect roads
- 6. Priority intersection
- 7. Traffic lights intersection
- 8. Narrow roads
- 9. Roundabout setup

- 10. Highway exit setup
- 11. Speed routes
- 12. Vehicle routes setup
- 13. Waypoint setup window
- 14. Car Implementation
- 15. Traffic component and car pools
- 16. Scripting methods
- 17. Debug window

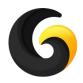

#### Initialize the traffic

```
// Transform activeCamera -> camera that follows the playe
// int nrOfVehicles -> max number of traffic vehicles active in the same time
// VehiclePool carPool -> available vehicles asset
// float minDistanceToAdd -> min distance from the player to add new vehicle
// float distanceToRemove -> distance at which traffic vehicles can be removed
// float masterVolume -> [-1,1] used to control the engine sound from your master volume
// float greenLightTime -> roads green light duration in seconds
// float yelloLightTime -> roads yellow light duration in seconds
GleyTrafficSystem.Manager.Initialize(activeCamera, nrOfVehicles, carPool,
minDistanceToAdd, distanceToRemove, masterVolume, greenLightTime, yelloLightTime);
```

## Modify max number of active vehicles

// int nrOfVehicles ->new max number of vehicles, needs to be less than the initialization max number of vehicles.

GleyTrafficSystem.Manager.SetTrafficDensity(nrOfVehicles);

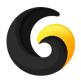

Update active camera that is used to remove vehicles outside of view

```
// Transform activeCamera -> represents the camera or the player prefab GleyTrafficSystem.Manager.SetCamera(activeCamera);
```

Remove all vehicles in a range

```
// Vector3 center -> center position for removing the vehicles
// float radius -> radius of the circle
GleyTrafficSystem.Manager.ClearTrafficOnArea(center, radius);
```

 Disable all waypoints in the specified area to stop vehicles to go in a certain area

```
// Vector3 center -> center position for disabling the waypoints
// float radius -> radius of the circle
GleyTrafficSystem.Manager.DisableAreaWaypoints(center, radius);
```

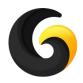

• Enable all disabled area waypoints

GleyTrafficSystem.Manager. EnableAllWaypoints();

Turn all vehicle lights on or off

//bool on -> if true, lights are on GleyTrafficSystem.Manager.UpdateVehicleLights(on);

Control the engine volume from your master volume

//float volume -> current engine AudioSource volume
GleyTrafficSystem.Manager.SetEngineVolume(volume);

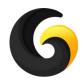

Spawn vehicles mostly in front of the player for a greater vehicle density

GleyTrafficSystem.Manager.SetSpawnWaypointSelectorDelegate(GetBestNeighbor.GetForwardSpawnWaypoint);

Remove a vehicle from traffic system control

// When this method is called, the vehicle passed as param is no longer controlled by the traffic system // until it is out of view and respawned

// GameObject vehicleGameObject -> The root gameobject of the vehicle
GleyTrafficSystem.Manager.StopVehicleDriving(vehicleGameObject);

Set an intersection road to green

// Force a road from an intersection to change to green

// string intersectionName -> name of the intersection to change

// int roadIndex -> the road index to change

// bool doNotChangeAgain -> if true that road will stay green until this param is set back to false

GleyTrafficSystem.Manager.SetIntersectionRoadToGreen(intersectionName, roadIndex, doNotChangeAgain);

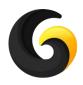

#### Remove a vehicle from scene

// When this method is called, the vehicle passed as param is removed from scene and respawned  $\ensuremath{\mathcal{C}}$ 

// GameObject vehicleGameObject -> The root gameobject of the vehicle GleyTrafficSystem.Manager.RemoveVehicle(vehicleGameObject);

## Add vehicle in point

// Add a traffic vehicle to the closest waypoint from the given position

// This method will wait until that vehicle type will be available and the closest waypoint will be free to add a // new vehicle on it.

// Vector3 position -> the position where to add a new vehicle

// VehicleTypes vehicleType -> the type of vehicle to add

GleyTrafficSystem.Manager.AddVehicle(position, vehicleType);

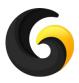

## 5. EXAMPLE

You can find the example test scene here:

Assets/GleyPlugins/TrafficSystem/Example/City.unity

A video tutorial on how to test the scene is available here:

https://youtu.be/hjKXg6HtWPI

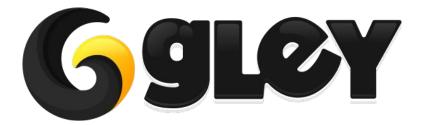